## Cómo registrar su contraseña en un dispositivo personal con el sitio de registro de autoservicio de FIM

Registro de contraseña de autoservicio de FIM Sitios fuera del distrito y redes externas

Usando un navegador web, abra el sitio web https://register.osceola.k12.fl.us

Aparecerá una ventana emergente similar a la que ve a continuación (variará ligeramente según su navegador)

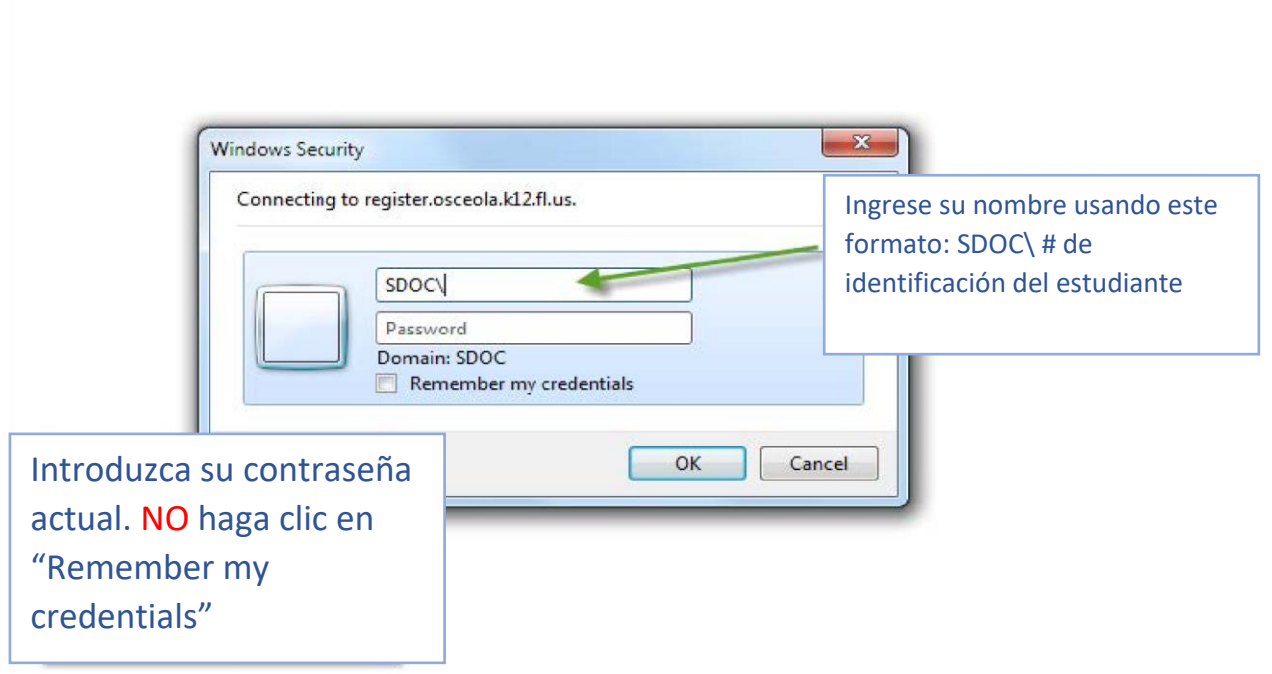

Su contraseña debe estar habilitada y no vencida para registrarse para el restablecimiento de contraseña de autoservicio de FIM.

Si su contraseña ha caducado o se ha olvidado, deberá restablecerla antes de registrarse.

Comuníquese con el técnico de su escuela para restablecer su contraseña antes de continuar con el registro en FIM.

Si el técnico de su escuela no está disponible, comuníquese con la línea de ayuda del distrito al 407-870-4037.

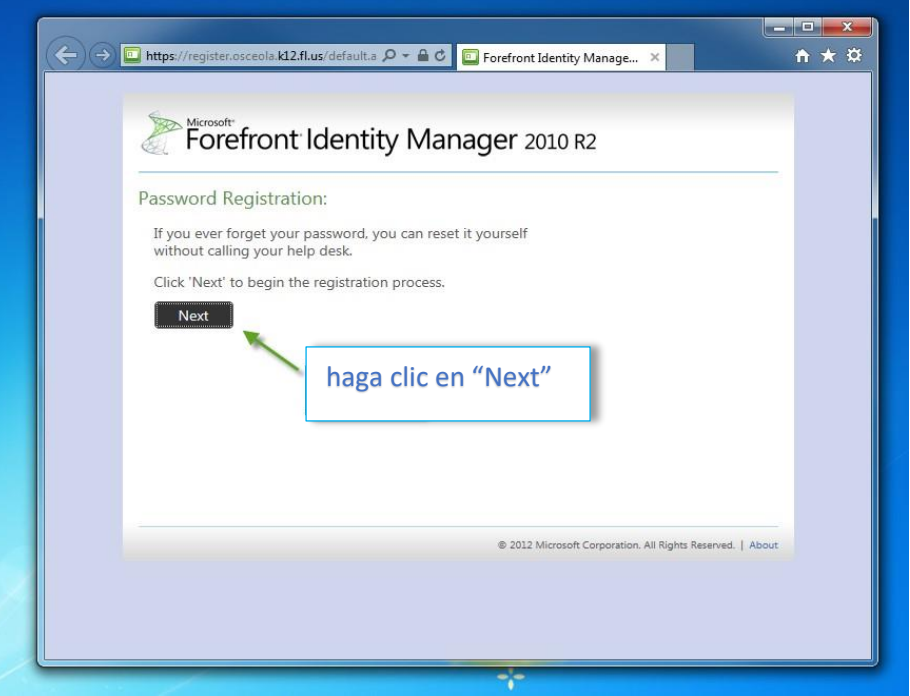

Nota: Todo el proceso debe completarse en 20 minutos o el proceso de registro expirará.

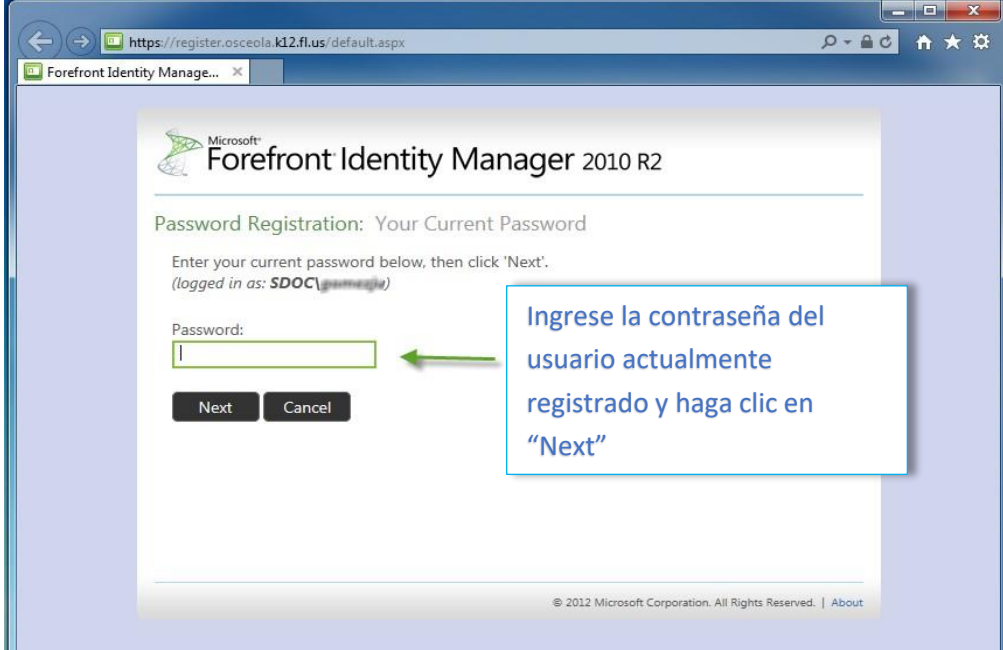

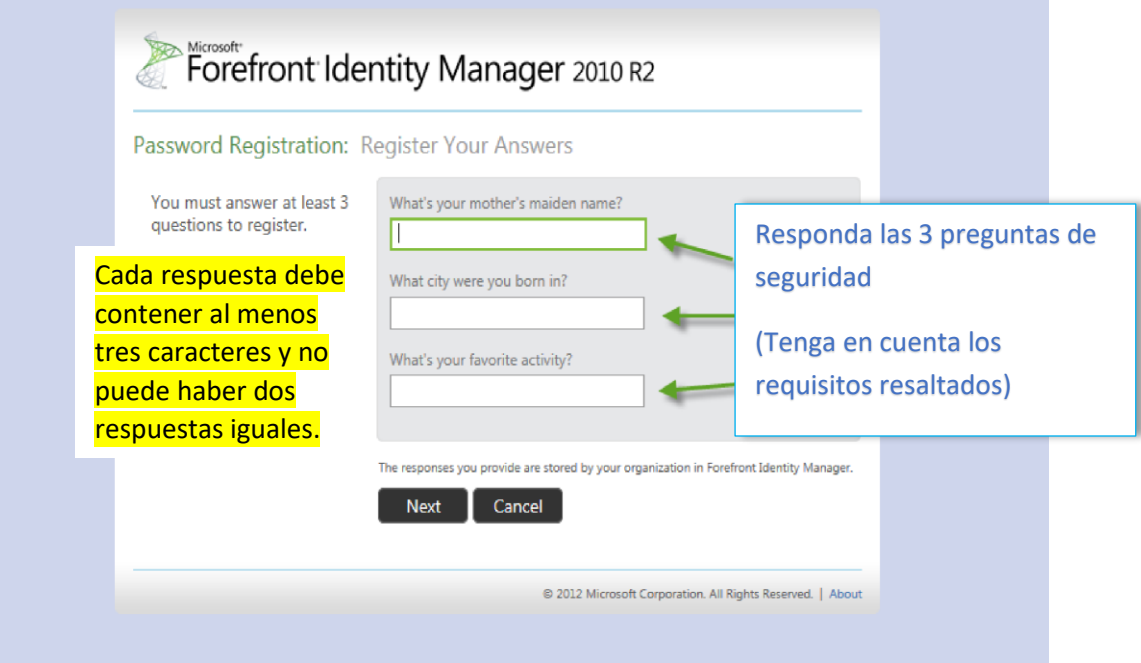

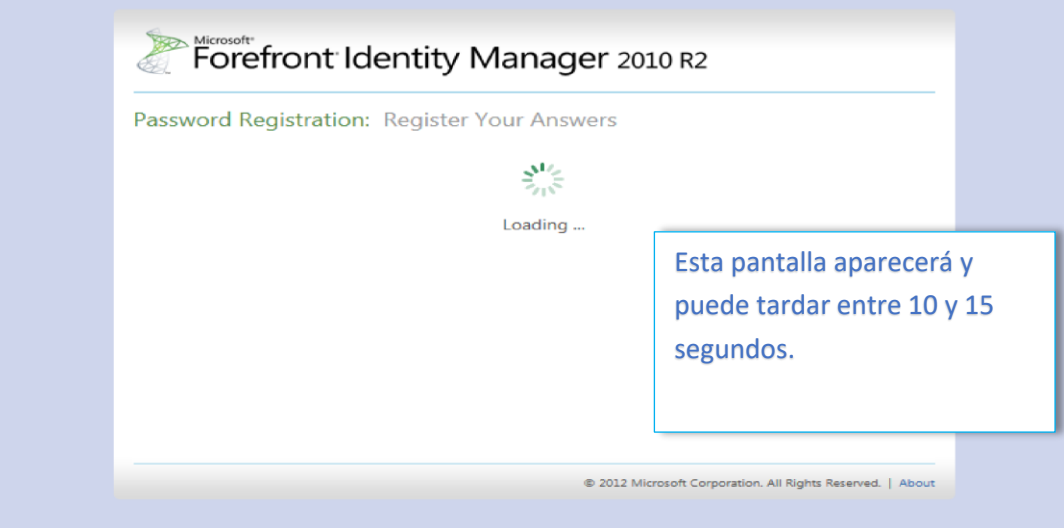

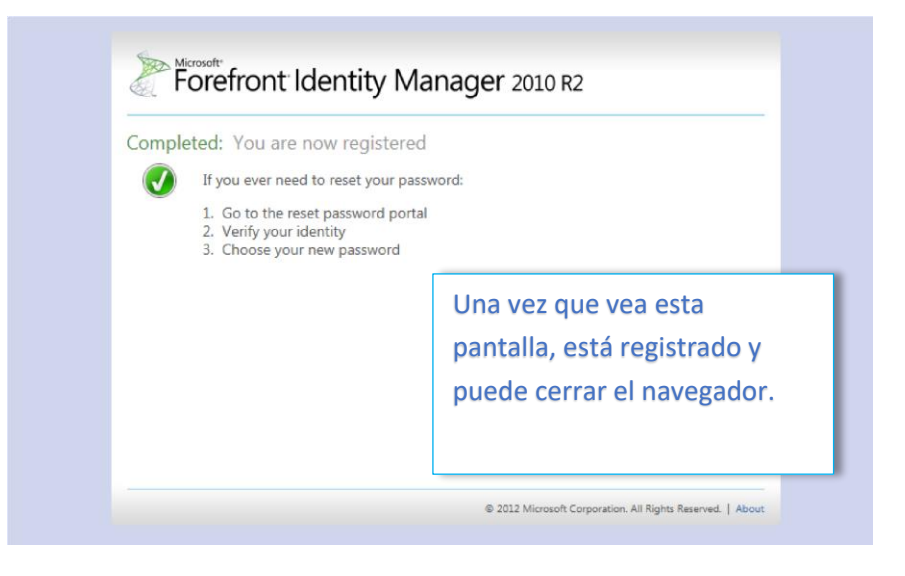

Este proceso puede repetirse en cualquier momento si necesita cambiar las respuestas a sus preguntas.